オンラインクーポンコード等の表示の仕方

Club D-Rockersログイン後、トップ画面左上「■」をタップし、その後「会員コ ンテンツ」をタップ

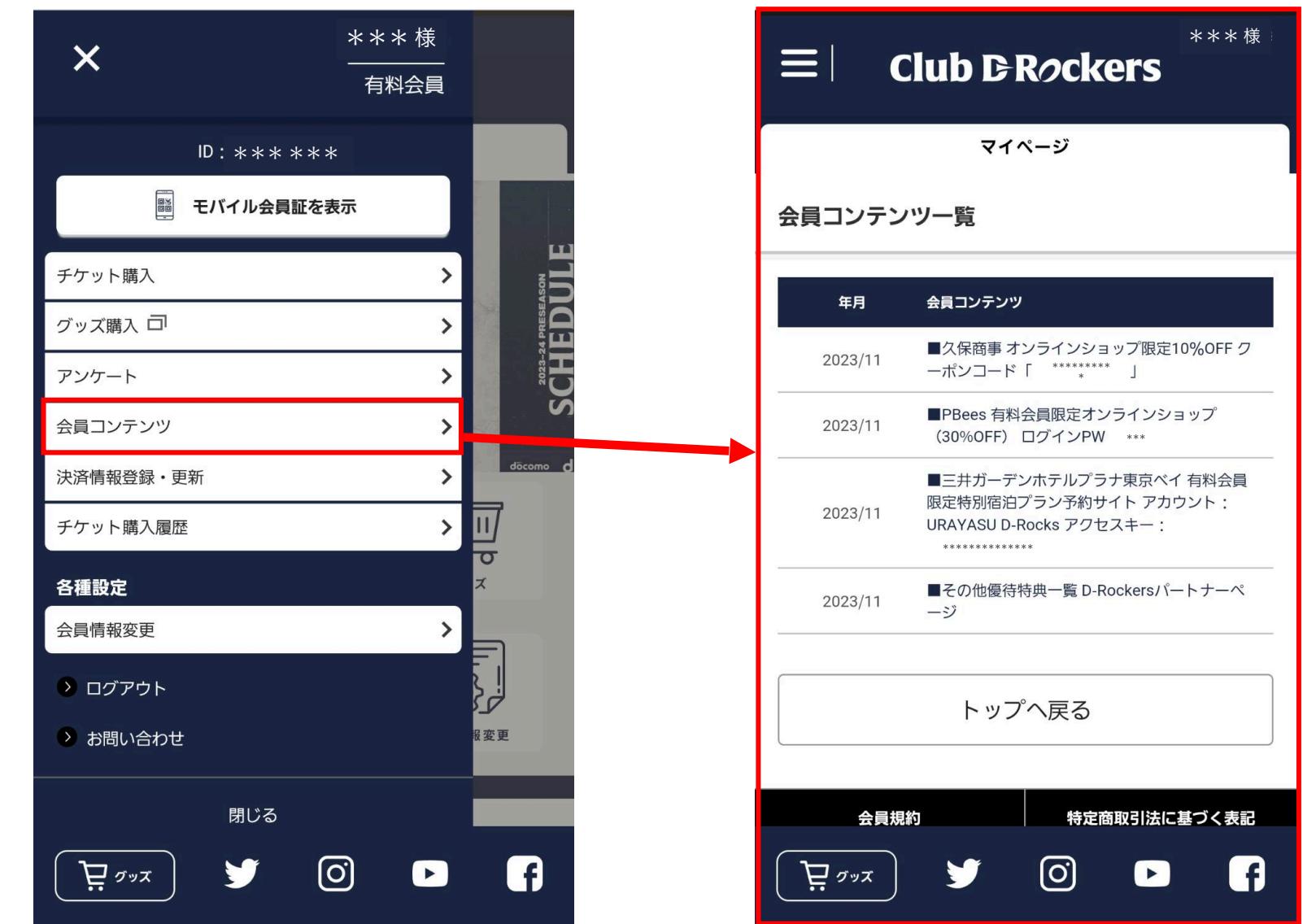